# Blo[om: Get](https://bloom.brainier.com/)ting Started

#### Step 1: Create an Account

- 1. Go to the **Account Registration** page.
- 2. Add your name, email address, password and other information.
- 3. Enter your Group Code: **BLFC01**
- 4. Answer a few key questions.
- 5. Click Submit.

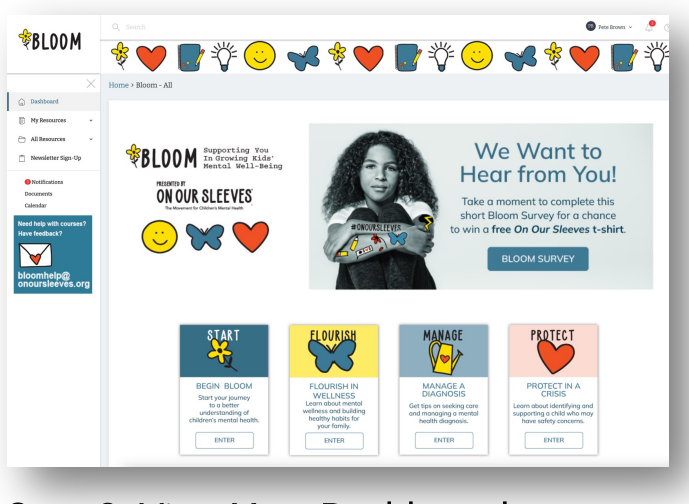

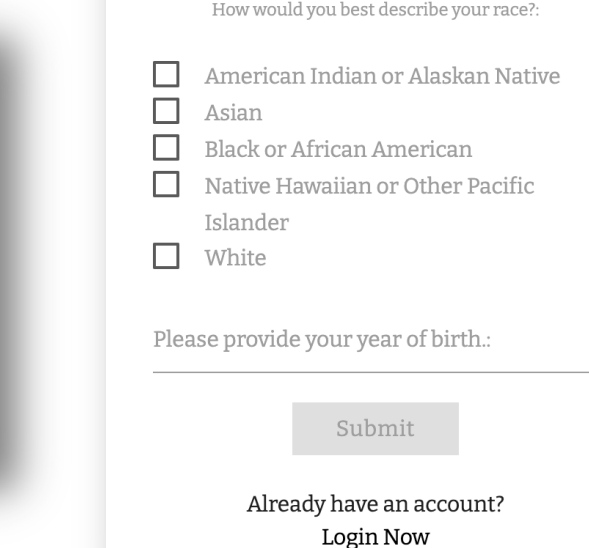

Group Code:

organization?:

Which best describes your position in your

How would you best describe your ethnicity?:

O Hispanic or Latino O Not Hispanic or Latino  $(i)$ 

### Step 2: View Your Dashboard

- 1. View your Dashboard.
- 2. Click on Begin Bloom.

## Step 3: Begin Bloom Courses

- 1. After you complete the video, start taking courses.
- 2. Click Start to begin the Supporting Your Child's Mental Well-being course.

### Step 4: Come Back Often

- 1. Go to All Resources and Browse by Title.
- 2. Explore all the Bloom courses and resources.

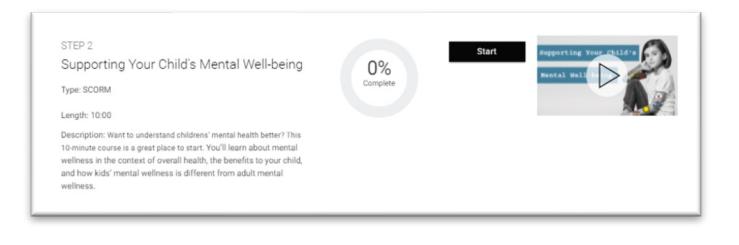

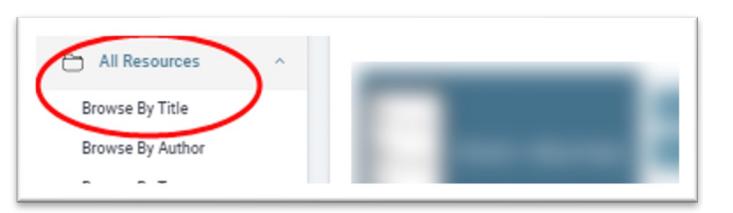

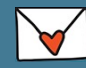

Need help? bloomhelp@onoursleeves.org

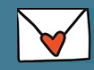